## **インテリアウィザード アドオン**

## **はじめに**

インテリアウィザードコマンドを使⽤して、3D ゾーンモデリングを拡張し、選択した壁、天井、床に付属 品オブジェクトを作成し、仕上げを追加することができます。 ARCHICAD 機能やパラメトリック機能で、各 要素の形状や材質を編集できます。インテリアウィザードは壁の開口部を認識します。これらの開口部は、 連携ゾーンが更新または変更された場合に更新されます。

インテリアウィザードは付属品ライブラリのオブジェクトを使⽤します。 つまり、まずライブラリマネージ ャーに付属品ライブラリを追加する必要があります:

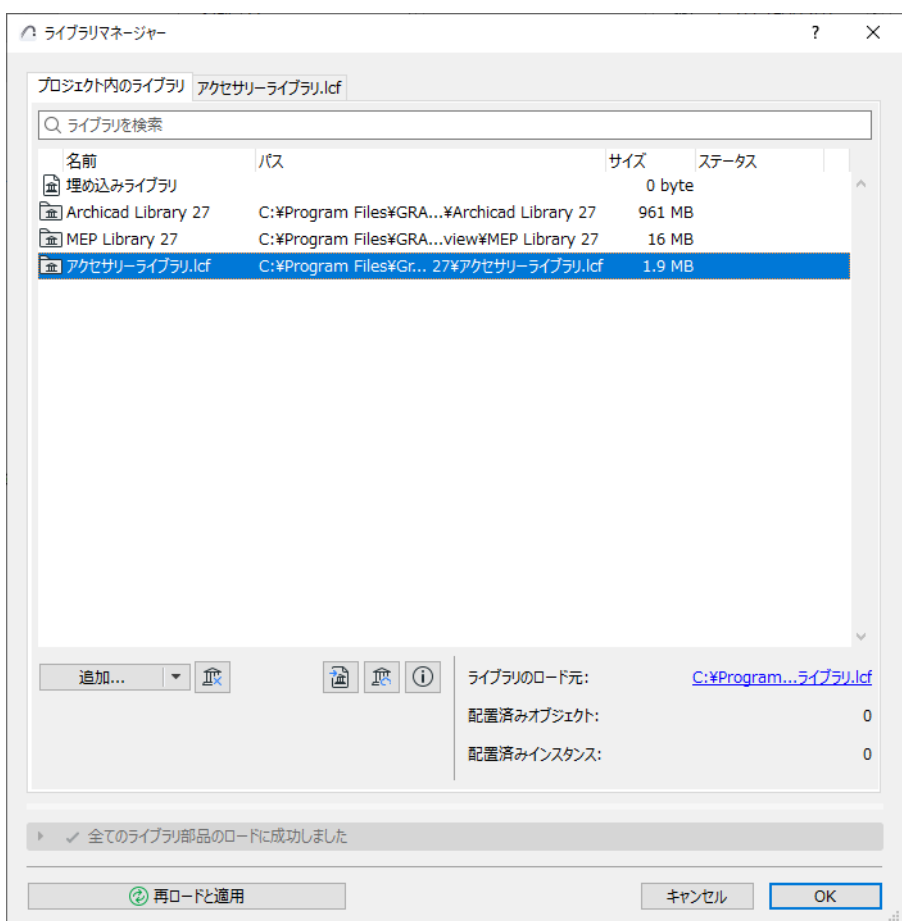

この Goodie をインストールすると、新しいコマンドセットが表示されます。デザイン> デザイン補助 > イ ンテリアウィザードサブメニューがデフォルトで表⽰されます。

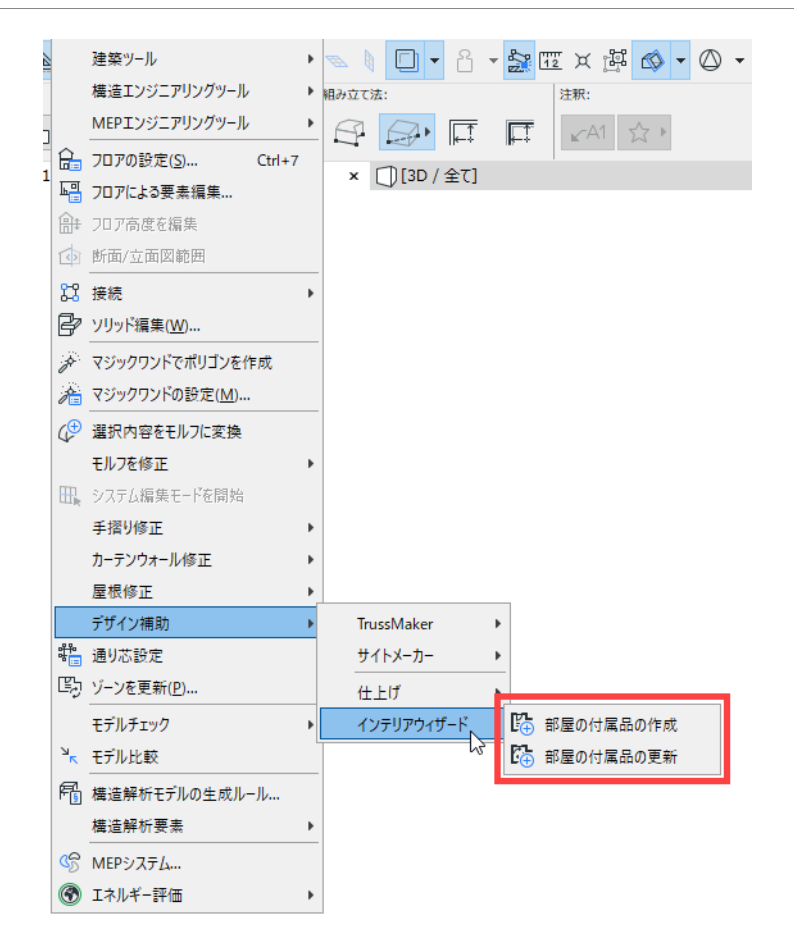

## **インテリアウィザードアドオンの使い⽅**

まず平⾯図で 3D ゾーンを選択します。 [ デザイン ] → [ デザイン補助 ] メニューから [ インテリアウィザー ド ] → [ 部屋の付属品の作成 ] を選択します。 表⽰されるダイアログで付属品オブジェクトを選択します。

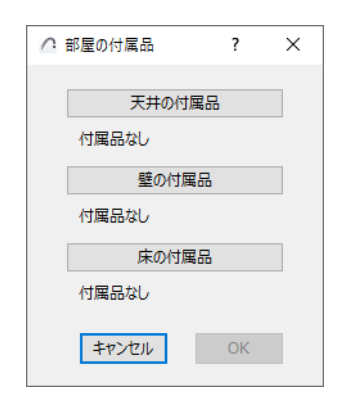

3 つのボタンの 1 つを選択すると ([ 屋根の付属品 ]、[ 壁の付属品 ]、[ 床の付属品 ])、[ オブジェクトを選 択 | ダイアログが表示されます。オブジェクトを選択して必要な設定を行います。原理はアクセサリーツー [ルコ](http://helpcenter.graphisoft.com/?p=64527)マンドの場合と同じです。

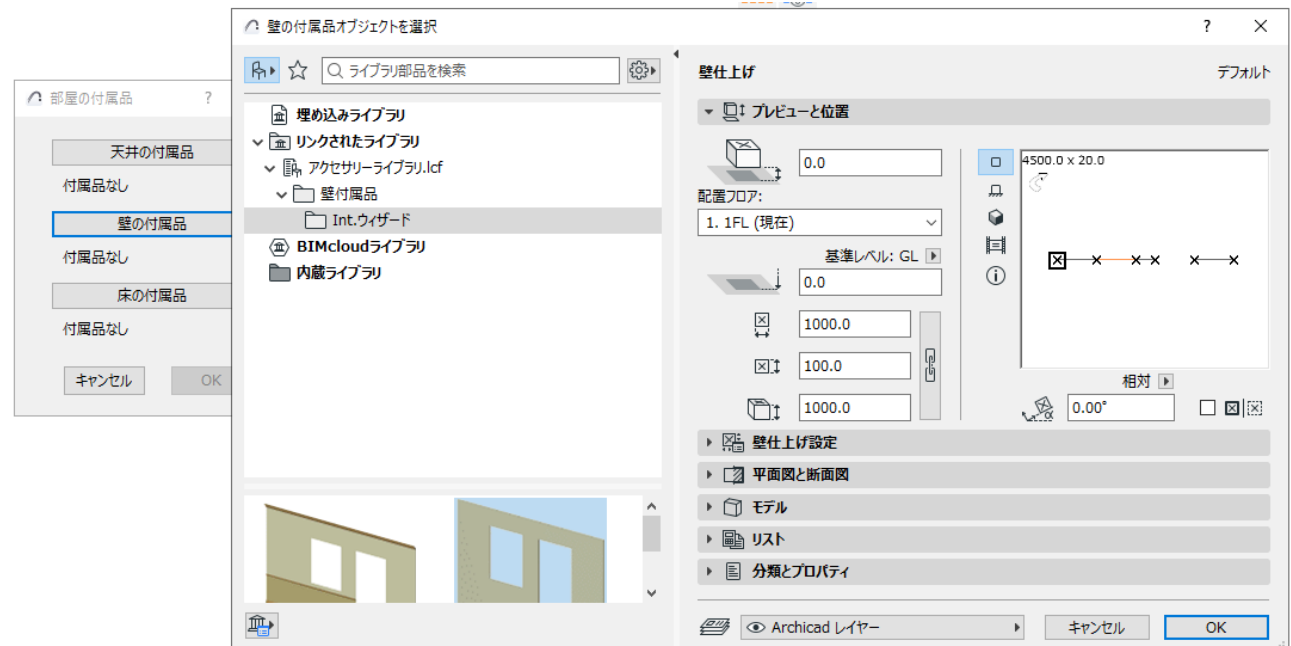

1 つ以上の付属品タイプのオブジェクトを選択すると、オブジェクトの選択がインテリアウィザードダイア ログボックスに反映されます。

[OK] を押して、付属品オブジェクトが 3D ゾーンの⾯に配置されます。

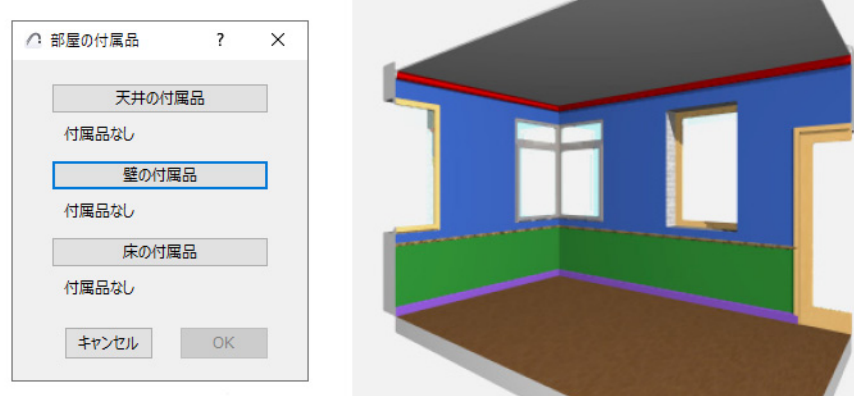

設定後部屋のゾーンが変更あるいは更新された場合、[ インテリアウィザード ] メニューの [ 部屋の付属品 の更新 | コマンドを使用して、配置された付属品オブジェクトを更新します。

## 免責事項:

Goodies は Archicad の基本機能に加え、特定の機能提供するために GRAPHISOFT が開発した無料のアドオ ンです。Archicad 20 以降より、Goodies Suite インストーラから全ての Goodies を一度にインストールで きます。 これらは GRAPHISOFT がもうサポートしていないレガシーコードに基づいています。 ⾃由にご利 ⽤いただけますが、正しく機能しない可能性があり、修正やアップグレードはできません。